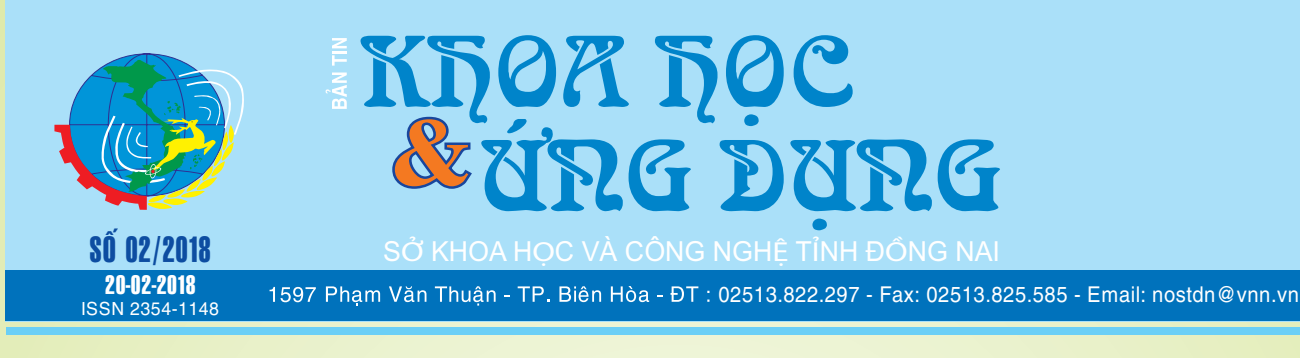

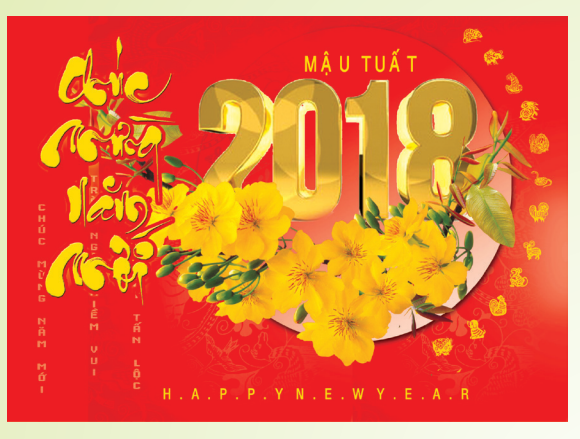

*Cùng đón Xuân mới Mậu tuất năm 2018 với nhiều niềm vui mới, đón nhận những thời cơ mới, vận hội mới và thách thức mới. Nhân dịp xuân về, Ban Biên tập Bản tin Khoa học và Ứng dụng kính chúc Quý độc giả và Quý cộng tác viên, cùng gia đình, một năm mới vạn sự an lành, tràn đầy hạnh phúc, đạt nhiều thành công tốt đẹp. Chúc cho sự hợp tác của chúng ta ngày càng bền chặt và phát triển.*

> **Thân ái! Ban Biên tập Bản tin KH&UD**

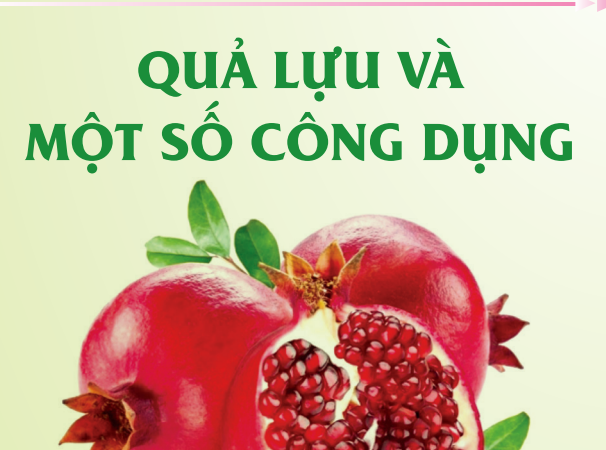

Lựu tên khoa học là Punica granatum L. Cây nhỏ, cao tới 5-6m, có thân thường sần sùi, màu xám. Rễ trụ khoẻ, hoá gỗ, dạng con thoi, màu nâu đỏ ở ngoài, màu vàng nhạt ở trong.

**▶ xem tiếp trang 13** 

**MỞ WORD, EXCEL HOẶC POWERPOINT TRONG CHẾ ĐỘ SAFE MODE**

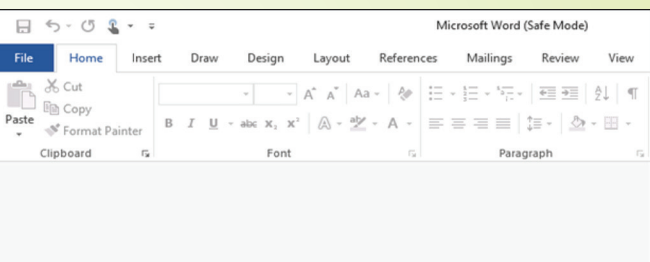

*xem tieáp trang 7*

# TAI BIẾN MẠCH NÃO (Đột quỵ não)

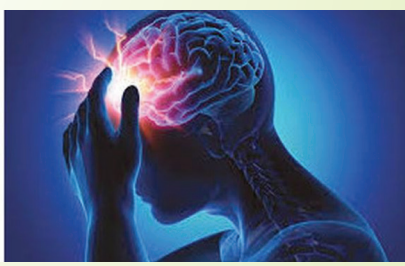

**I) Tai biến mạch não (Đột quỵ não) là gì?** Tai biến mạch não xảy ra khi việc cung cấp máu đến não bị *xem tieáp trang 4*

#### $T_{r\alpha n\alpha}$  số này:

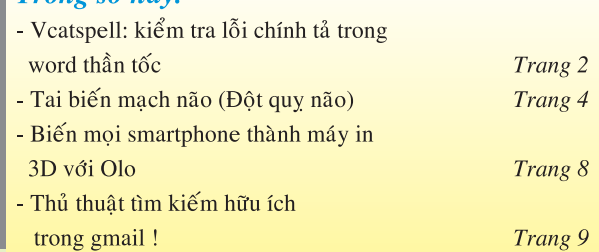

A1

# VCATSPELL: KIỂM TRA LỖI CHÍNH TẢ TRONG WORD THẦN TỐC

Khoa hoc  $\&$  Üng dung  $\sqrt{125}$  Tin tức  $\&$  Sư kiên

Chắc hẳn khi các bạn thực hiện việc soạn thảo văn bản hoặc nhập dữ liệu trên Excel thì rất khó tránh khỏi sai sót. Nhất là đối với những văn bản dài, chúng ta khó mà có thể tránh được tình trạng bị nhập sai lỗi chính tả. Nhưng có dài đến mấy thì sau khi soạn thảo xong hoặc làm việc xong thì bạn vẫn phải đọc kiểm tra lại lỗi chính tả, đây là một điều bắt buộc nhất là đối với những văn bản quan trong. Việc để sai lỗi chính tả trên văn bản sẽ làm cho văn bản đó thiếu chuyên nghiệp đi rất nhiều, chính vì thế để chắc chắn trước khi in ấn hoặc làm công việc tiếp theo bạn cần phải rà soát lại văn bạn từ đầu. Tuy nhiên, việc này sẽ làm mất khá nhiều thời gian của bạn, Microsoft đã nhìn thấy được điều đó và cũng đã tích hợp tính năng soát lỗi chính tả khi soạn thảo văn bản để tiết kiệm thời gian cho bạn. Nhưng tính năng đó chỉ là việc tốt đối với ngôn ngữ Tiếng Anh mà thôi, còn ngôn ngữ Tiếng Việt thì thực sự không được chính xác lắm. Chính vì thế, trong bài viết này sẽ giới thiệu phần mềm chuyên dụng có tên VCatSpell để kiểm tra lỗi chính tả trong các tài liệu Word, Excel một cách nhanh chóng, chính xác và hiệu quả nhất.

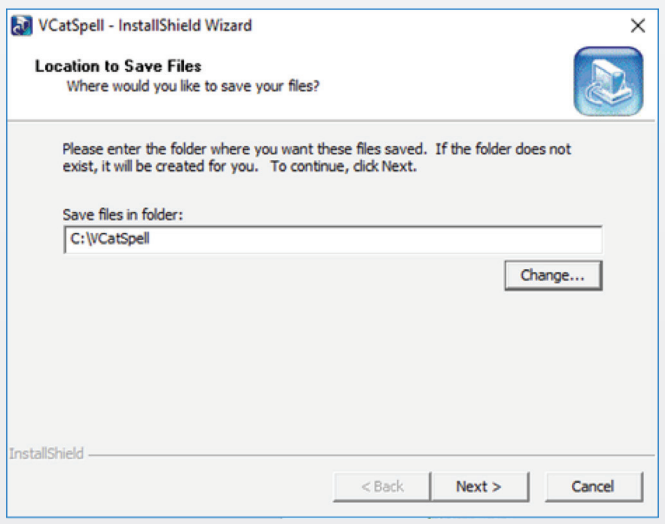

Trước hết, các bạn Download phần mềm VcatSpell về tai địa chỉ: http://www.erct.com/8-WebMaster/Chinh\_ta/ VCatSpellSetup.exe. Tiếp theo bạn nhấp đúp chuột vào VcatSpellSetup.exe để bắt đầu cài đặt, sau đó bạn cứ nhấn Next là xong.

Sau khi cài đặt hoàn tất phần mềm sẽ tự động khởi chạy lần đầu. Bạn có thể xem qua rồi nhấn thoát để tắt phần mềm

2

đi. Đến đây, để kiểm tra lỗi chính tả bạn mở file Word, Excel… cần kiểm tra lỗi chính tả ra trước. Tiếp theo khởi động lại phần mềm VcatSpell, sau đó nhấn vào nút Kiểm tra như hình bên dưới để xem những chỗ nào đang bị lỗi chính tả.

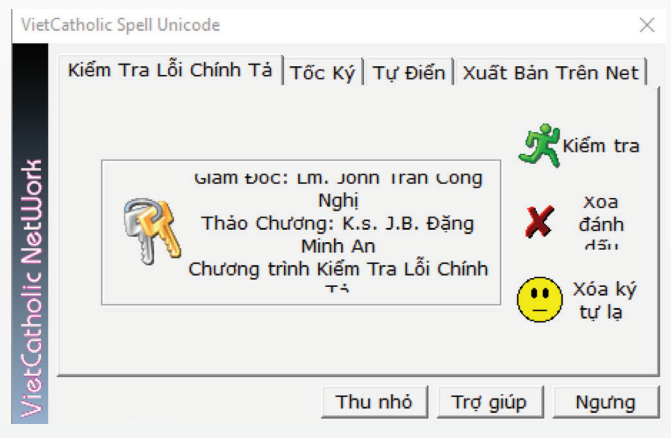

Lúc này các bạn sẽ nhận được kết quả, hình ảnh sau khi kiểm tra trên file Word, những điểm đánh dấu màu vàng là những phần đang bị nghi là sai lỗi chính tả. Riêng với ngôn ngữ nước ngoài (ví dụ tiếng Anh, Pháp…) và các dấu 3 chấm, các chữ viết tắt phần mềm vẫn báo lỗi và bôi vàng nhé các bạn. Vì phần mềm này chỉ các tác dụng kiểm tra lỗi đối với ngôn ngữ Tiếng Việt mà thôi. Chính vì thế, các bạn hãy lựa chọn phần chữ tiếng Việt và sửa lại cho đúng chính tả như hình dưới.

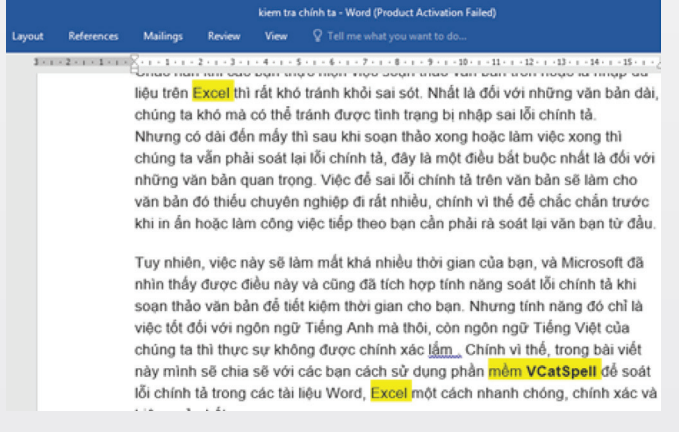

Sau khi kiểm tra lỗi chính tả và chỉnh sửa lỗi xong bạn lựa chọn Xóa đánh dấu và lưu File. Hoặc trường hợp đặc biệt văn bản của bạn có nhiều ký tự lạ bạn không mong muốn bạn có thể chọn xóa ký tự lạ để tiếp tục công việc của mình.

Ngoài tính năng chính là kiểm tra lỗi chính tả đối với ngôn ngữ Tiếng Việt trên Word, Excel…thì phần mềm này còn cung cấp thêm tính năng gọi là Tốc ký, tính năng này hỗ trợ bạn đánh máy một cách nhanh hơn, và chính xác hơn. Ví dụ rất đơn giản như trong một văn bản bạn cần nhập rất nhiều từ "Việt Nam", nhưng thay vì bạn đánh cả cụm từ "Việt Nam" ra thì bạn chỉ cần nhập "vn" là nó sẽ tự động ra chữ Việt Nam. Điều này sẽ giúp bạn tiết kiệm rất nhiều thời gian vào những cụm từ phổ biến trên văn bản. Để sử dụng tính năng này thì bạn có thể nhấn vào tab Tốc ký như hình bên dưới để thiết lập. Lưu ý: Để thêm các cụm từ viết tắt thì bạn nhấn vào nút Thêm và thêm cụm từ mà bạn muốn nhé.

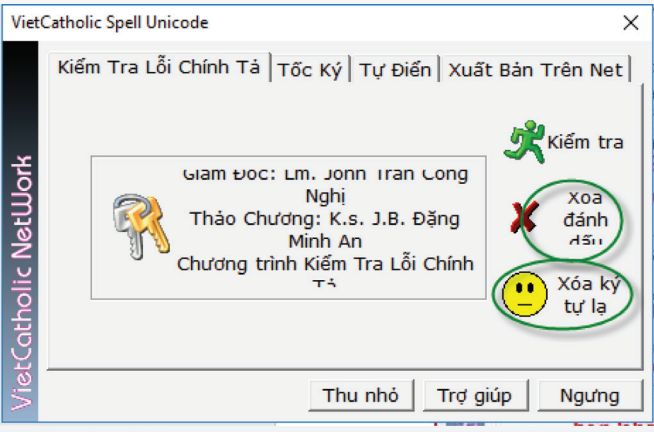

Để sử dụng bạn làm như sau: Ví dụ là chữ "Thiên chúa", bạn chỉ cần nhập "tc" sau đó nhấn phím F3 trên bàn phím là xong, nếu không được bạn có thể nhấn phím Fb+F3, do có nhiều bàn phím thiết lập khác nhau.

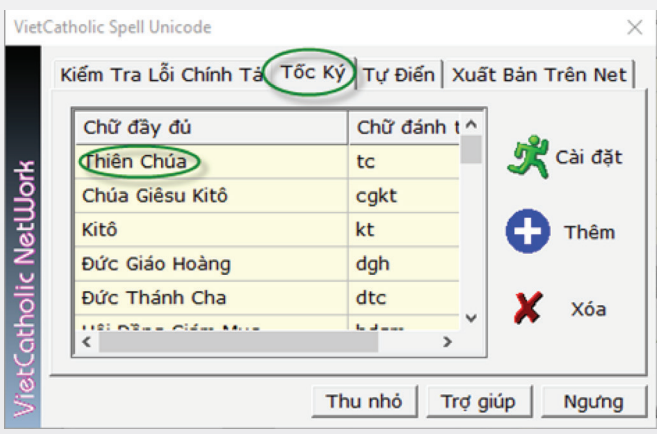

Nếu bạn muốn sử dụng tính năng được tích hợp sẳn trong Microsoft mà không cần sử dụng phần mềm này để thiết lập thì bạn thực hiện như sau: Viết cụm từ đầy đủ vào văn bản, ví dụ là "Xuân Thành" chẳng hạn, sau đó nhấn tổ hợp phím Alt +F3, sẽ xuất hiên một cửa sổ có tên là Create New Building

Block, ở đây bạn nhập ký tự viết tắt vào ô Name rồi nhấn Ok là xong.

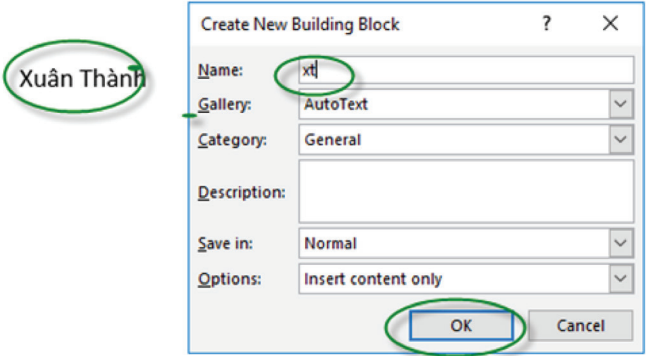

Vậy là từ giờ muốn nhập cụm từ "Xuân Thành", bạn chỉ cần gõ "xt" nhấn F3 (hoặc Fn + F3) là được. Để hiểu hết các tính năng của phần mềm VcatSpell này thì bạn nhấn vào nút Hướng dẫn tại giao diện chính của phần mềm nó sẽ hướng dẫn bạn chi tiết hơn.

Có thể nói, VcatSpell là phần mềm nhỏ gọn và rất tuyệt với cho người dùng thường xuyên tiếp xúc với văn bản trên máy tính, nó sẽ giúp bạn tiết kiệm được rất nhiều thời gian và giảm Strest trong công việc hằng ngày. Chúc các ban thành công!

VietCatholic Spell Unicode  $\times$ Chương trình Chính Tả VCatSp VCatSpell là phần cuối trong bộ ba nhu liệu cần cho việc soan thảo văn bản: Phần thứ nhất là VCatKey - nhu liêu đánh má Việt Phần thứ hai là VCatWord - nhu liệu chuyển đổ các hệ phông chữ Việt Phần thứ ba là VCatSpell - nhu liệu dùng để kiê lỗi chính tả và đánh máy tốc ký. **CHƯƠNG TRÌNH VCATSPELL** Một cuộc thăm dò của tạp chí PcMagazine cho th mới mấy năm gần đây, người dùng Compute dùng nhiều đến chương trình kiểm tra lỗi chí<br>(SpellChecker) được cài đặt sẵn trong Microsoft Lý do chủ yếu là vì trước đây các chương trìn thường bắt lỗi tầm bậy và thường hay sửa thành sai. Rất nhiều từ đúng chính tả nhưng ch trình báo là sai vì nó không có những chữ đó ъ ∢

**T.T**

#### Khoa học  $\&$  Ứng dụng  $\bigcap$  Chuyên đề

TAI BIẾN MẠCH NÃO (Đột quỵ não)

gián đoạn hoặc giảm hay tắt hẳn. Một khi điều này xảy ra, não không còn nhận đủ oxy hoặc chất dinh dưỡng và các tế bào não bắt đầu chết dần với thời gian.

Ở Hoa Kỳ, khoảng 40 % những người chết vì đột qụy là nam giới với 60 % số ca tử vong xảy ra ở phụ nữ.

# **II) Các loại đột quỵ não (tai biến mạch não): Có ba loại đột qụy não chính như sau:**

1) Nhũn não: Đây là loại đột quy phổ biến nhất, dư hậu khá tốt. Kiểu đột quy này là do tắc nghẽn hoặc các động mạch cung cấp máu cho não thu hẹp, dẫn đến thiếu máu cục bộ. Những sự tắc nghẽn này thường gây ra bởi cục máu đông, hình thành trong lòng các động mạch não. Chúng cũng có thể xảy ra ở các mạch máu khác trong cơ thể trước khi bị lôi cuốn qua mạch máu và đi vào những động mạch hẹp hơn trong não. Chất mỡ tích tụ trong các động mạch, gọi là mảng bám, cũng có thể gây ra các cục máu dẫn đến thiếu máu cục bộ.

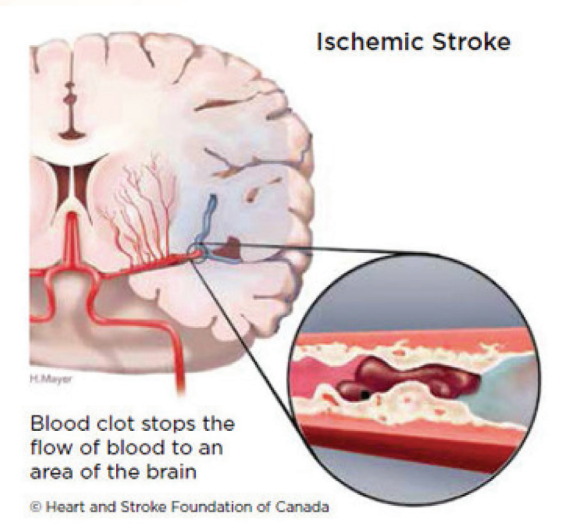

2) Xuất huyết não: Xuất huyết não là loại đột qụy ít phổ biến hơn, dự hậu xáu nhất, xảy ra khi mô não trở nên tràn ngập máu sau khi một động mạch trong não bị vỡ. Xuất huyết là do các động mạch trong não bị rò rỉ máu hoặc vỡ đột ngột. Máu bị

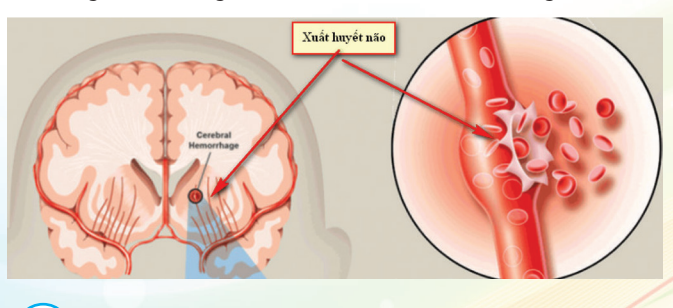

rò rỉ gây áp lực lên tế bào não và gây tổn hại cho chúng. Xuất huyến não thường xảy ra do cao huyết áp, phình đông mạch hoặc dị dạng động mạch.

3) Cơn thiếu máu não thoáng qua (TIA): Còn gọi là đột qụy nhỏ, xảy ra sau khi dòng máu không đến được một phần của não. Luồng máu bình thường trở lại được sau một thời gian ngắn vài giờ đến 24 tiếng và các triệu chứng hồi phục lại nhanh không phải do điều trị.TIAs tương tự như đột qụy thiếu máu do chúng thường gây ra bởi các cục máu đông hoặc các cục máu đông khác. Chúng nên được coi là các trường hợp cấp cứu y tế, ngay cả khi tắc nghẽn động mạch và các triệu chứng của nó dù là tạm thời. Chúng đóng vai trò là dấu hiệu cảnh báo cho các cơn đột qụy trong tương lai và chỉ ra rằng có một động mạch bị tắc hoặc có cục trong tim.

Theo Trung tâm Kiểm soát và Phòng ngừa Bệnh tật (CDC), hơn một phần ba số người trải qua TIA sẽ có đột quy nghiêm trong trong vòng một năm nếu họ không nhân được bất kỳ điều trị nào. Khoảng từ 10 đến 15 % số người sẽ bị đột u năng trong vòng 3 tháng sau khi bị TIA

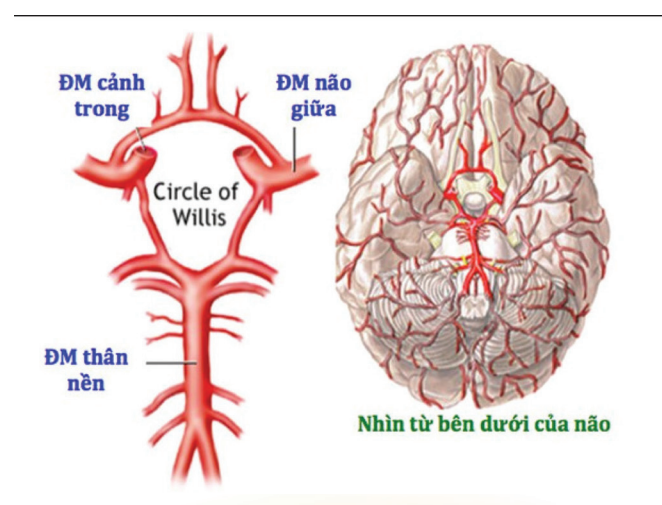

III) Yếu tố nào gay ra đột quỵ não?: Các loại đột quỵ khác nhau có các nguyên nhân khác nhau. Tuy nhiên, đột qụy có nhiều khả năng ảnh hưởng đến những người có các yếu tố nguy cơ sau:

- $+$  Thừa cân
- + Từ 55 tuổi trở lên
- + Tiền sử đột quy cá nhân hoặc gia đình
- + Lối sống không hoạt động

+ Khuynh hướng uống nhiều rượu, hút thuốc hoặc sử dụng ma túy bất hợp pháp

# **III) Triệu chứng và chẩn đoán đột qụy não:**

Các triệu chứng của đột qụy thường xuất hiện mà không có gì báo trước.

- Bệnh nhân nhầm lẫn, kể cả vấn đề nói và hiểu
- Nhức đầu, có thể với ý thức thay đổi hoặc nôn mửa

• Tê hoặc không thể di chuyển các bộ phận của mặt, cánh tay, hoặc chân, đặc biệt ở một bên của cơ thể

- Các vấn đề về thị giác ở một hoặc cả hai mắt
- Đi bộ khó khăn, bao gồm chóng mặt và thiếu phối hợp. Người bị đột quỵ cũng có thể gặp những điều sau:
- Các vấn đề về kiểm soát bàng quang hoặc ruột
- Chứng phiền muộn

• Đau ở bàn tay và bàn chân mà trở nên tồi tệ hơn với sự chuyển động và thay đổi nhiệt độ

- Tê liệt hoặc yếu ở một hoặc cả hai bên cơ thể
- Khó kiểm soát hoặc thể hiện cảm xúc

Các triệu chứng khác nhau và có thể ở mức độ nghiêm trong.

• Trí thức lơ mợ hoặc hôn mê sâu nhất là xuất huyết não. Trái lại, bệnh nhân còn tỉnh, chỉ liệt nửa người một bên với bệnh nhũn não.

• Nhược điểm của cánh tay: Nếu người đó được giúp cố gắng nâng cả hai cánh tay, bỏ ra một tay có rơi nhanh xuống dưới hơn bên kia?

• Khó khăn về giong nói: Nếu người đó cố gắng lăp lại một cụm từ đơn giản, thì lời nói của họ có bị xáo trộn hay kỳ lạ không?

• Thời điểm phải gọi số điện thoại cấp cứu khẩn cấp:

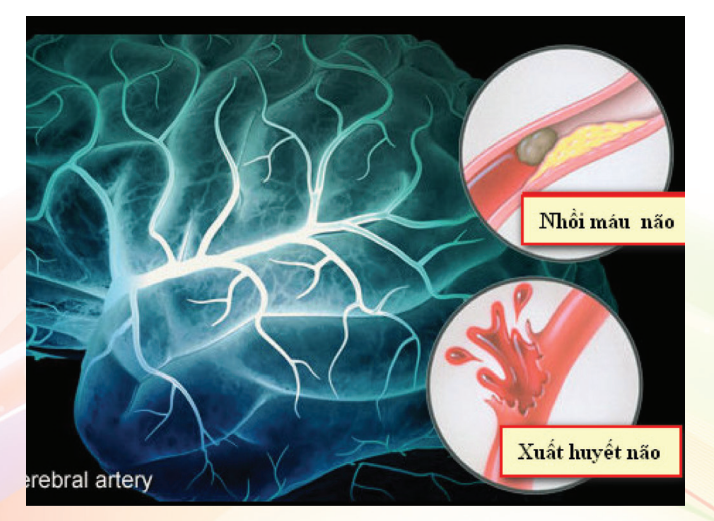

Đối với người bị đột quy cần được chẩn đoán và điều trị tốt nhất, họ nên được điều trị tại bệnh viện trong vòng 3 giờ sau khi xuất hiện các triệu chứng.

Có nhiều loại xét nghiệm chẩn đoán khác nhau mà bác sĩ có thể sử dụng để xác định loại đột quỵ đã xảy ra:

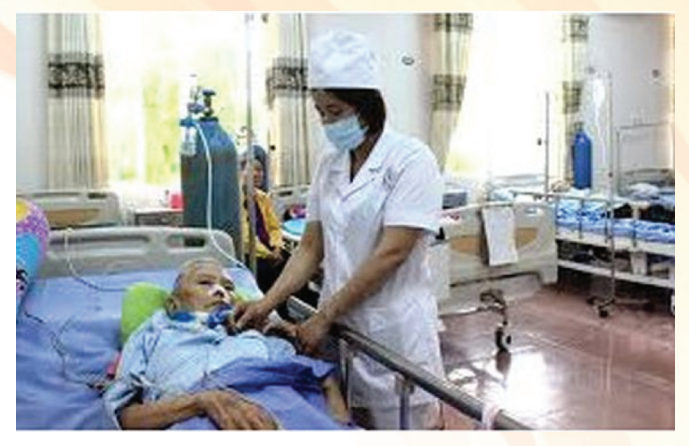

• Khám thực thể: Bác sĩ sẽ hỏi về các triệu chứng và tiền sử bệnh. Họ có thể được tìm hiểu ý thức mê hay tỉnh, có liệt nửa người hay không, kiểm tra huyết áp, nghe các động mạch cảnh ở cổ, và kiểm tra các mạch máu ở phía sau mắt để kiểm tra các dấu hiệu đông máu..

• Xét nghiệm máu: Để tìm ra tốc độ xảy ra cục máu đông, mức chất đặc biệt trong máu, bao gồm các yếu tố đông máu và có hiện tượng nhiễm trùng hay không.

• CT scan: (Chụp CT cắt lớp).

• Chụp MRI: (Chụp công hưởng từ): Tạo hình ảnh rõ của 2 bên não để phát hiện các mô não bị tổn thương.

• Siêu âm động mạch: Kiểm tra lưu lượng máu trong động mạch cảnh và để xem nếu có bất kỳ mảng bám.

• Chup mạch não: Thuốc nhuộm được tiêm vào các mạch máu của não để làm cho chúng có thể nhìn thấy dưới tia X. Điều này cho thấy một cái nhìn chi tiết về bộ não và các mạch máu ở cổ.

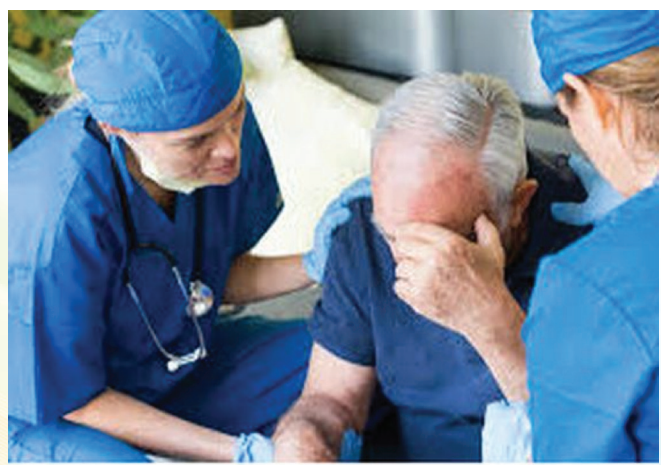

• Siêu âm tim, ECG: Điều này tạo ra một hình ảnh chi tiết của tim để kiểm tra bất kỳ nguồn nào của cục máu đông có thể di chuyển đến não để gây đột quỵ.

### **IV) Điều trị:**

Đột qụy do thiếu máu cục bộ và xuất huyết não có các nguyên nhân khác nhau, cả hai đều cần các hình thức điều trị khác nhau.

Không chỉ quan trong là loại đột quy được chẩn đoán nhanh chóng để giảm thiệt hại cho não, mà còn vì điều trị phù hợp với một loại đột qụy có thể gây hại khi điều trị các loại bệnh khác nhau.

1) Nhũn não (Thiếu máu cục bộ):

Đột qụy do thiếu máu cục bộ là do các động mạch bị tắc nghẽn hoặc thu hẹp nên điều trị tập trung vào việc phục hồi dòng máu đầy đủ đến não.

Điều trị bắt đầu bằng thuốc phá vỡ cục máu đông và ngăn ngừa các bệnh khác hình thành. TPA rất hiệu quả trong việc làm tan cục máu đông nhưng cần được tiêm trong vòng 4,5 giờ sau khi bắt đầu các triệu chứng đột qụy. Các thủ tục khẩn cấp bao gồm việc dùng TPA tiêm trực tiếp vào động mạch trong não hoặc sử dụng ống thông để làm giảm cục máu đông.

Có các thủ tục khác có thể được thực hiện để giảm nguy cơ đột qụy. Bác sĩ phẫu thuật có thể mở động mạch cảnh và loại bỏ bất kỳ mảng bám có thể có nhằm ngăn chặn nó (sau khi chụp động mạch cổ).

Ngoài ra, phẫu thuật tạo hình nong bao gồm bác sĩ phẫu thuật bơm phồng một quả bóng nhỏ trong một động mạch đã thu hẹp qua catheter và sau đó chèn một ống lưới gọi là stent vào lỗ mở. Điều này ngăn ngừa động mạch thu hẹp lại.

2) Xuất huyết não:

Các cơn đột quỵ xuất huyết não do máu chảy vào não, do đó điều trị tập trung vào việc kiểm soát chảy máu và giảm áp lực lên não.

Việc điều trị có thể bắt đầu bằng thuốc giảm huyết áp trong não, kiểm soát huyết áp tổng thể, ngăn ngừa động kinh và đột quỵ.

Phẫu thuật có thể được sử dụng để sửa chữa bất kỳ vấn đề với các mạch máu đã dẫn hoặc có thể gây ra xuất huyết não. Bác sĩ phẫu thuật có thể đặt các kẹp nhỏ ở phần dưới của phình mạch hoặc làm đầy với các cuộn dây có thể tháo rời để ngăn lưu lượng máu và ngăn ngừa vỡ.

Nếu xuất huyết do các dị tật động mạch , phẫu thuật cũng có thể được sử dụng để loại bỏ chúng nếu chúng không quá lớn và không sâu trong não.

**VI) Phục hồi chức năng:**

Các cơn đột qụy là những sự kiện thay đổi cuộc sống có thể ảnh hưởng đến một người cả về thể chất và tình cảm. Sau đột qụy, hồi phục thành công thường liên quan đến các liệu pháp và hỗ trợ cụ thể, như:

• Liệu pháp tập lại lời nói

• Vật lý trị liệu: Điều quan trọng là phải luôn hoạt động, ngay cả khi ban đầu khó khăn.

• Liệu pháp nghề nghiệp: Điều này được sử dụng để giúp một người cải thiện khả năng của họ để thực hiện các hoạt động hàng ngày như: Tắm, nấu ăn, ăn mặc, ăn uống, đọc và viết.

• Các nhóm hỗ trợ: Những biện pháp này giúp giải quyết các vấn đề về sức khoẻ tâm thần thông thường như trầm cảm có thể xảy ra sau đột quỵ.. Nhiều người thấy hữu ích khi chia sẻ những kinh nghiệm chung và trao đổi thông tin.

• Hỗ trợ từ bạn bè và gia đình: Những người gần gũi nhất với người cần được hỗ trợ và thoải mái sau đột qụy. Cho bạn bè và gia đình biết những gì có thể được thực hiện để giúp đỡ là rất quan trong.

Phục hồi chức năng là một phần quan trong và cần liên tục được điều trị. Với sự hỗ trợ đúng đắn và sự hỗ trợ của người thân, có thể thực hiện khôi phục lại chất lượng cuộc sống bình thường, tùy thuộc vào mức độ nghiêm trong của đột quy.

### **VII) Phòng ngừa:**

Cách tốt nhất để ngăn ngừa đột quỵ là giải quyết các nguyên nhân cơ bản. Điều này đạt được tốt nhất thông qua thay đổi lối sống, bao gồm:

- Ăn uống lành mạnh
- Duy trì trọng lượng khỏe mạnh
- Tập thể dục thường xuyên
- Bỏ hẳn hút thuốc lá. Nên tránh uống rượu hoặc bỏ hẳn.

Ăn một chế độ ăn uống bổ dưỡng có nghĩa là bao gồm nhiều trái cây, rau cải, ngũ cốc nguyên hạt khỏe mạnh, hạt, hạt và đậu. Hãy chắc chắn ăn ít hoặc không có thịt đỏ hoặc chế biến và hạn chế ăn vào Cholesterol và chất béo bão hòa. Giảm lượng muối ăn vào để hỗ trợ huyết áp.

Các biện pháp khác được thực hiện để giúp giảm nguy cơ đột quỵ bao gồm:

- Giữ huyết áp dưới sự kiểm soát
- Quản lý tốt bệnh đái tháo đường

Cũng như những thay đổi lối sống này, bác sĩ có thể giúp giảm nguy cơ đột quỵ do thiếu máu cục bộ trong tương lai thông qua kê toa thuốc chống đông máu hoặc thuốc chống ngưng tập tiểu cầu.

**Bs Dương Minh Hoàng** (ECFMG)

# **MỞ WORD, EXCEL HOẶC POWERPOINT TRONG CHẾ ĐỘ SAFE MODE**

Khoa học  $\&$  Ứng dụng

Tri thức  $\&$  Ứng dung

**Bạn đã từng khởi động hệ điều hành Windows trong chế độ Safe Mode khi hệ thống gặp vấn đề mà không thể giải quyết trong chế độ khởi động thường. Đối với các ứng dụng trong bộ Microsoft Office cũng được tích hợp tính năng này. Điều này có nghĩa là khi các chương trình Word, Excel hoặc PowerPoint bị hư hỏng, bị lỗi khiến bạn không thể mở nó một cách bình thường thì hãy khởi động với chế độ Safe Mode để khắc phục.** 

lại mà không cần trình điều khiển bên thứ ba và phần mềm khởi động khác có thể gây ra sự cố. Đây là một ý tưởng tương tự, nhưng chỉ dành cho ứng dụng văn phòng như Word, Excel và PowerPoint.

# **Kích hoạt chế độ Safe Mode với một phím tắt**

Để mở bất kỳ ứng dụng Office nào trong chế độ an toàn, bạn nhấn phím Ctrl và giữ nó trong khi khởi chạy một shortcut của ứng dung đó từ trình đơn Start, trên thanh Taskbar hoặc trên màn hình Desktop. Bạn sẽ thấy một hộp thông

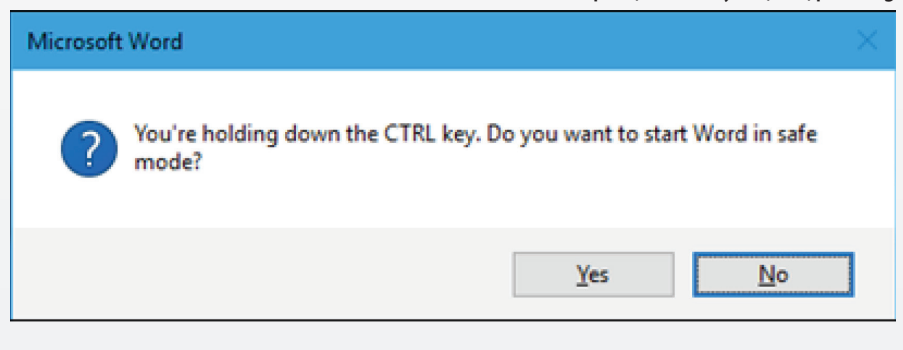

#### **Safe Mode trong Office là gì?**

Khi bạn khởi đông ứng dụng Office trong chế độ Safe Mode (chế độ an toàn), nó sẽ tải chương trình mà không có bất kỳ add-in hoặc extension nào và cũng không có thanh công cụ hoặc thanh lệnh nào hết. Ngoài ra một số tính năng khác sẽ không hoạt đông và tất nhiên là cũng có tùy chọn để bạn lưu lại tài liệu.

Nếu Office bị hỏng mỗi khi bạn mở nó, nguyên nhân có thể là kết quả của một add-in bị lỗi hoặc do một số vấn đề liên quan đến các tùy chỉnh của bạn trước đó. Khi chế đô an toàn được tải sẽ giúp ban loại bỏ tình trạng bị lỗi khi cần lấy tài liệu trong tệp tin cần thiết. Điều này khác với chế độ an toàn của Windows. Trong chế độ an toàn của Windows, toàn bộ hệ điều hành Windows của bạn sẽ được khởi động

báo hiện ra yêu cầu có muốn mở ứng dụng trong chế độ Safe Mode không, có thể thả phím Ctrl khi hộp thoại này xuất hiện, nhấn Yes để chấp nhận.

### **Kích hoạt chế độ Safe Mode bằng dòng lệnh**

Chúng ta cũng có thể khởi chạy ứng

dụng Office trong chế độ an toàn bằng tùy chọn /safe từ hộp thoại Run. Để mở cửa sổ Run bạn nhấn tổ hợp phím Windows  $+$  R trong bất cứ hệ điều hành Windows nào.

Ví dụ :

Đối với Word: winword /safe;Excel: excel /safe; PowerPoint: powerpnt /safe; Outlook: outlook /safe; Publisher: mspub /safe; Visio: visio /safe

Sau khi gõ lệnh bạn nhấn OK để khởi động. Ngoài ra, nếu bạn thường xuyên mở một ứng dụng Office trong chế độ an toàn, bạn có thể tạo một Shortcut mới trên Desktop bằng cách thêm lệnh /safe vào cuối đường dẫn trong hộp Target

### **Thoát khỏi chế độ Safe Mode**

Để thoát khỏi chế độ Safe Mode, bạn chỉ cần đóng cửa sổ ứng dụng Office và khởi động nó bình thường. Nếu Office khởi chạy tốt trong chế đố an toàn nhưng lại gặp sự cố ở chế độ thông thường, vấn đề chủ yếu là lỗi add-in. Có thể chúng ta sẽ phải gỡ cài đặt, cài đặt lại hoặc cập nhật một hay nhiều add-in của Office. Nếu trong trường hợp Office vẫn bị treo trong chế độ an toàn, tệp tin của nó có thể bị hỏng, lúc này cách tốt nhất là bạn cài đặt lại Office trên máy tính của mình.

 **NGỌC ÂN**

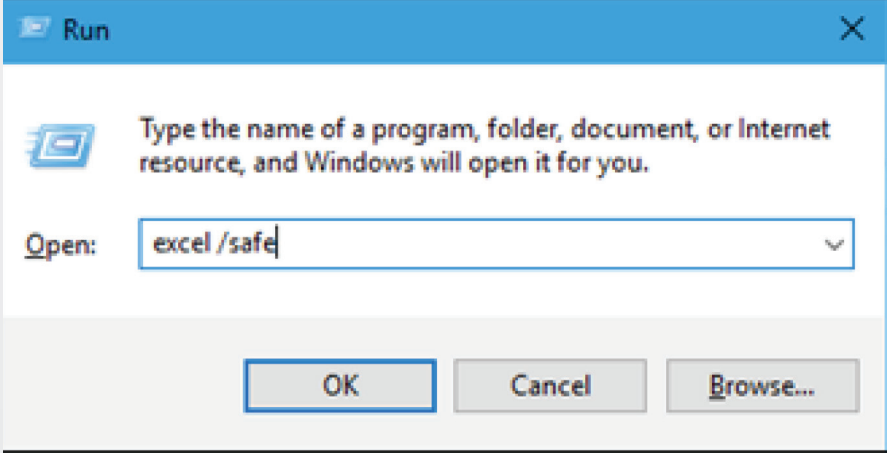

# BIẾN MỌI SMARTPHONE THÀNH MÁY IN 3D VỚI OLO

OLO là một thiết bị nhỏ gọn, cho phép người dùng tạo ra các bản in 3D bằng cách sử dụng ánh sáng từ màn hình điện thoại thông minh. Khi hình ảnh ba chiều của một đối tượng đã được tải hoàn tất trên ứng dụng do nhà sản xuất cung cấp cho smartphone, người dùng sau đó đặt chiếc điện thoại của mình vào trong phần đế của OLO. Một buồng nhựa có thể tích 400 cm3 chứa nguyên liệu in, sẽ được dựng lên, và người dùng có nhiệm vụ đổ mực vào. Cuối cùng là lắp phần nắp vào, đây là phần đặc biệt quan trong, chứa các thiết bị cơ khí cũng như điện tử đóng vai trò chủ chốt trong khi in và máy sẽ bắt đầu in ấn. Trong giai đoạn này, ứng dụng cài sẵn sẽ ra lệnh cho màn hình smartphone sáng lên, ở từng điểm ảnh trong thời gian cụ thể. Nhựa in gặp ánh sáng sẽ chuyển từ thể nhờn sang thể rắn. Và quá trình cứ thể tiếp tục, theo từng lớp, từng lớp, cho đến khi hoàn thành.

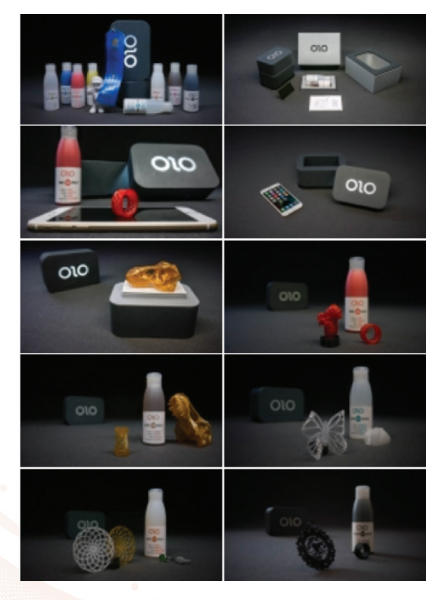

Điểm đặc biệt ở thiết bị mới nằm ở loại mực mà nó sử dụng để tạo ra thành phẩm. Đó là loại vật liệu độc đáo hoàn toàn mới, hiện được nhà sản xuất gọi là "daylight resin" (nhựa ánh sáng ban ngày). Theo đó, loại photopolymer này được thiết kế để phản ứng với ánh sáng trắng phát ra từ màn hình điện thoại, như một biện pháp làm khô. OLO mang thiết kế đơn giản, ghép lại từ 3 mảnh nhựa, trong đó bao gồm một con chip và một động cơ, tất cả đều hoạt động dựa trên bốn cục pin AA. Sản phẩm có kích thước 17,2 x 11,5 x 14,8 cm và năng khoảng 780g nên có thể dễ dàng mang theo. Các nhà thiết kế cho biết

8

phần mềm đi kèm với thiết bị tương thích với hầu hết nền tảng di động phổ biến như iOS, Android và Windows Phone. Bên cạnh đó, kích cỡ của smartphone cũng hoàn toàn không phải là vấn đề về mặt tương thích.

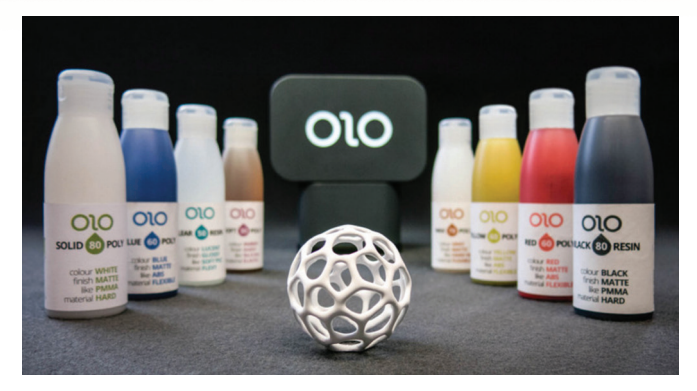

OLO sẽ được bán kèm theo các chai mực in, mỗi chai chứa khoãng 100g mực, với màu sắc cũng như chất liệu được tùy chỉnh khác nhau. Do đó, người dùng có quyền lựa chọn để tạo ra các thiết kế có tính cứng, linh hoạt, dễ uốn cong hoặc đàn hồi. Ứng dụng OLO được cài trên điện thoại sẽ tính toán số tiền phải chi cho lượng nguyên liệu cần dùng, đối với mỗi bản in nhằm giảm thiểu hay loại bỏ chất thải. Ngoài ra, phần mềm còn cung cấp cho người dùng một thư viện, trưng bày các mẫu thiết kế có sẵn để lựa chọn. Nó cũng tương thích với các tiện ích quét 3D khác, thế nên bạn có thể tự tạo cho mình một bản in, sau đó chia sẻ chúng với bạn bè qua tin nhắn hay mạng xã hội.

Trong khi máy in 3D OLO có thể bị giới hạn bởi kích thước, từ đó ảnh hưởng đến sản phẩm mà nó tạo ra. Song, lợi thế của nó nằm ở sự đơn giản tuyệt đối và khả năng tiếp cận. Bất cứ ai, dù mới dùng hay chuyên nghiệp, chỉ cần có một chiếc điện thoại thông minh, là có thể in 3D bất cứ lúc nào và bất cứ nơi nào. Hiện sản phẩm đang được các nhà sáng chế gây quỹ trên trang web https://www.kickstarter.com/. Với kỳ vong ban đầu thu được 80.000 USD, tuy nhiên cho đến thời điểm này, số tiền mà họ nhận được đã lên đến gần 1,3 triệu USD.

Nếu đặt hàng ngay từ bây giờ, ban có cơ hội sở hữu máy in 3D di động OLO, kèm theo một chai mực in và một bộ sticker, với mức giá 99 USD. Bạn cũng có thể khám phá tính hữu ích của thiết bị qua đoạn Video tại đia chỉ rút gọn: http://bit.ly/21tICk2

**Tuấn Cường** (Theo Kickstarter)

# **THỦ THUẬT TÌM KIẾM HỮU ÍCH TRONG GMAIL !**

**Tìm kiếm là một tính năng không chỉ phổ biến trong máy tính, trên các dịch vụ hay các trang web mà còn được trang bị ngay trong hộp thư của bạn. Chính vì hộp thư có chứa quá nhiều thư nên bạn không thể rà soát theo cách thức thủ công được mà bắt buộc phải tìm kiếm để có được Email mình cần. Thông thường chúng ta chỉ tìm kiếm theo tên chứ không khai thác theo các khía cạnh khác. Cũng giống như việc tìm kiếm trong Windows, bạn có thể tìm Email theo thời gian, kích thước, địa chỉ…để thu hẹp không gian tìm kiếm nhằm mục tiêu thực hiện nhanh chóng hơn. Xin chia sẻ cùng các bạn những thủ thuật hữu ích nhất trong quá trình này**

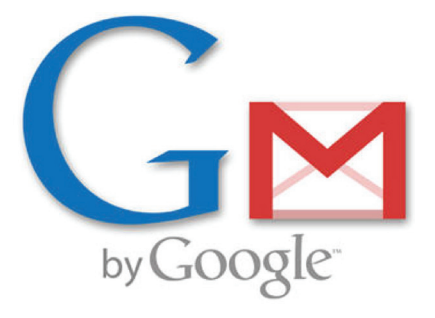

#### **Theo kích thước:**

Tìm theo kích thước là một phương thức hoàn toàn mới trong Gmail cho phép người dùng lọc ra những Email có kích thước xác định nào đó. Theo mặc định, đơn vị được sử dụng chủ yếu ở đây dựa trên kích thước Byte, nhưng bằng cách thêm ký tự "M" ngay sau số nhập của bạn thì chúng ta có thể tìm kiếm cho các email với kích thước MB. Ví du: Nếu tôi muốn tìm những email bằng 3MB, tôi sẽ nhập là "size:3M", tương tự với những email nhỏ hơn 3MB thì nhập "smaller:3M" và những email lớn hơn 3MB là "larger:3M".

#### **Theo thời gian:**

Với những bức thư còn tồn tại từ rất lâu thì cách tốt nhất để bạn lọc ra chính là sử dụng phương thức tìm kiếm theo thời gian. Gmail cho phép người dùng tìm email theo ngày nhận/ngày gửi chẳng hạn như sau đó, trước đó, cũ hơn, mới hơn. Ví dụ: Nếu bạn nhập "after: 2017/10/10", nó sẽ hiển thị những email trong hộp thư sau ngày này. Bạn cũng có thể sử dụng 2 cách khai thác đồng thời để tìm email trong một khoảng thời gian nào đó, ví dụ như "after: 2017/04/10 before: 2017/10/10". Trong trường hợp không muốn những rắc rối của việc tìm kiếm theo ngày tháng cụ thể thì bạn nên sử dụng cách khai thác theo khóa older than hoặc newer than, ví dụ: Với những email được gửi cách đây hơn 2 năm thì nhập là "older\_than:2y".

Thông thường chúng ta sẽ có 5 thông số cơ bản để nhập mỗi khi gửi một email đó là: to:/from:, cc:, bcc:, subject và body. Thật đơn giản, bạn chỉ cần một trong số các từ này để tìm kiếm theo địa chỉ gửi/nhận hoặc nội dung soạn thảo trong thư, đặc biệt là tìm ra những người người gửi email tới bạn với một chủ đề nào đó. Ví dụ: Để tìm kiếm những email từ địa chỉ của cộng tác viên Thuy Van với subject "Gui bai cong tac", tôi sẽ nhập là "from: Thuy Van subject: gui bai cong tac". Ngoài ra, nếu bạn muốn tìm email có chứa các tệp tin đính kém thì sử dụng khóa khai thác là: has: attachment.

#### **Theo cụm từ chính xác:**

Bằng cách khai thác trong dấu ngoặc kép, ban có thể tìm kiếm cho các cụm từ chính xác. Cũng giống như ví dụ ở trên, tôi muốn tìm cho cụm từ "gui bai cong tac" là chủ đề của một email nào đó, vì vậy tôi sẽ sử dụng: subject: "gui bai cong tac".

#### **Nối 2 cụm từ tìm kiếm:**

Bằng cách sử dụng từ khóa "OR", bạn có thể kết hợp 2 khóa khai thác tìm kiếm khác nhau. Điều này rất hữu ích cho bạn khi muốn lọc email từ nhiều nguồn, ví dụ: nếu bạn cần tìm các email được gởi bởi 2 hay nhiều người thì nhập lệnh "from:name1 OR from:name2".

#### **Theo tên và phần mở rộng của tệp tin đính kèm:**

Với phương thức tìm kiếm này, kết quả trả về sẽ dựa vào tên hoặc phần mở rộng của các tệp tin đính kèm trong đó. Chẳng hạn như với cụm từ "Filename:JPG" sẽ trả về kết quả cho các tệp tin theo định dạng .PNG phổ biến và có tên là Filename hoặc "letter.docx" sẽ trả về kết quả cho các tệp tin theo định dạng .docx và có tên là letter. Chúng ta có thể sử dụng nhiều định dạng khác như PDF, PPT, MP3…

#### **Theo tên một thư mục cụ thể:**

Giả sử một người đồng nghiệp vừa thông báo đã gửi email cho bạn hoặc vừa trả lời thư bạn, nhưng khi mở hộp thư ra thì không thể tìm thấy email đó. Bạn phải làm sao? Thông thường thì chúng ta sẽ rà soát trong thư mục Spam (thư rác), tất nhiên là đôi khi Google có thể nhầm lẫn khi đánh dấu các thư rác. Vậy để tìm các thư bên trong thư mục chứa thư rác thì nhập in:spam, tương tự với các thư đã xóa gần đây thì nhập in:trash. Bạn có thể thực hiện tương tự đối các thư mục khác.

#### **Theo những email đọc và chưa đọc:**

Trong hộp thư của bạn có thể có những bức thư đã đọc và cả những thư chưa đọc, trong đó thư chưa đọc nằm rải rác ở từng trang chứ không phải là trang hiện tại. Vậy tất cả những gì chúng ta cần làm khi thực hiện tìm kiếm email theo cách thức này là thêm từ read hoặc unread vào sau dấu ":" của từ is tức là "is:unread" hoặc "is:read".

**Theo các tham số email cụ thể:**

9

 **NGỌC ÂN**

# **4 GIẢI PHÁP KHÓA THƯ MỤC MIỄN PHÍ TUYỆT ĐỈNH**

Đối với người dùng máy tính thì hầu như ai cũng có những thư mục nhạy cảm riêng của mình mà không muốn ai biết và lục lọi đến. Nhất là việc dùng chung máy tính thì lúc này bạn phải tìm ra một phương án để bảo mật cho file/thư mục. Vậy làm thế nào để đặt mật khẩu cho folder trên máy tính ? Bài viết này sẽ giới thiệu với các bạn các 4 phần mềm khóa thư mục miễn phí và bảo mật nhất mà bạn nên sử dụng.

### **1. Anvide Lock Folder:**

Đây là một phần mềm khóa thư mục miễn phí rất hay mà không cần tốn công cài đặt và rất dễ sử dụng. Nó sẽ mã hóa tập tin và cho phép bạn đặt một hoặc nhiều mật khẩu nên rất an toàn. Ngoài ra, bạn có thể sao chép ra USB để sử dụng bất cứ khi nào cần, rất tiện lợi cho việc sử dụng. Bạn có thể tải về tại: https://www.fshare.vn/ file/QKF41KHHNKN9. Lưu ý: Kể từ phiên bản 5.xx trở đi thì phần mềm Anvide Lock Folder đã được đổi tên thành Anvide Seal Folder. Bạn có thể tải về bản mới nhất tại đây: http://anvidelabs.org/download/ AnvideSealFolder.exe

Để sử dụng chương trình, sau khi tải phần mềm về (đối với phiên bản 2.xx hoặc 3.xx) bạn nháy đúp chuột hoặc nhấn chuột phải vào file đó chọn Run as adminstrator để chạy chương trình. Còn nếu như bạn sử dụng phiên bản mới nhất, tức là bản 5.xx (phần mềm Anvide Seal Folder), thì bạn cần phải cài đặt vào máy tính. Trong quá trình cài đặt bạn chỉ cần lưu ý một điều đó là hãy bỏ tích ở dòng 360 Total Security rồi tiến hành cài đặt. Sau khi cài đặt hoàn tất sẽ xuất hiện giao diện như hình bên dưới.

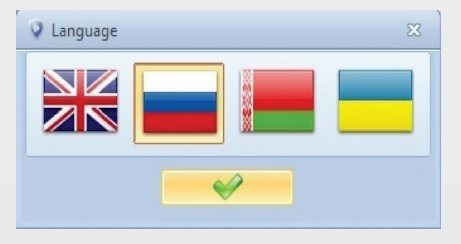

10

Tại đây có 4 ngôn ngữ cho bạn lưa chọn, bạn chọn ngôn ngữ phù hợp (lá cờ đầu tiên là ngôn ngữ English) sau đó nhấn vào dấu tích để bắt đầu. Chương trình sẽ hỏi bạn có đồng ý với điều khoản khi sử dụng không, bạn chọn Accept để đồng ý vào giao diện chính của phần mềm. Đến đây bước bạn lưa chọn thư mục ban cần khóa bằng cách nhấn vào dấu cộng (+) và tìm đến folder bạn cần khóa sau đó nhấn Ok.

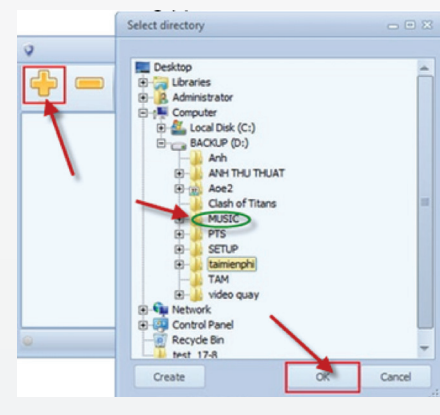

Tiếp theo bạn nhấn vào đường dẫn mà ban vừa lưa chon, chương trình sẽ đưa ra yêu cầu đặt mật khẩu cho folder và bạn nhập mật khẩu vào ô Password, xác nhận lại ô Confirmation và nhấn Protect hoàn thành.

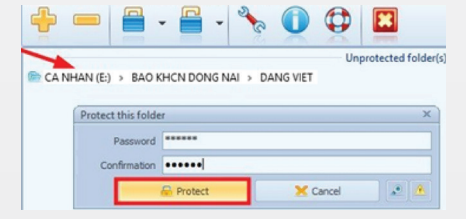

 Tiếp theo chương trình sẽ đưa ra một thông báo là Set a password hint? nghĩa là ban có muốn đặt mật khẩu gợi ý không. Bạn có thể chọn Yes để đặt thêm một mật khẩu gợi ý nữa, nếu thấy không cần thiết thì chon No.

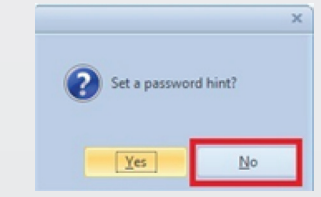

Sau khi hoàn tất, Folder sẽ chuyển sang màu tím tức là thư mục của bạn đã được khóa và bảo mật rất an toàn rồi. Giờ muốn mở folder này bạn thực hiện lại thao tác nhấp đúp chuột vào đường cần mở khóa và nhập password vào là xong. Lưu ý: Sau khi đặt mật khẩu cho thư mục xong thì thư mục đó sẽ bị ẩn đi nhé, nó chỉ hiện ra khi bạn đã nhập password để mở khóa.<br>D

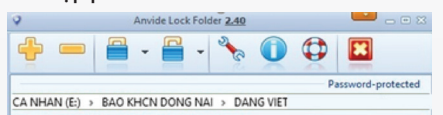

Để folder của bạn được bảo mật nhất thì bạn nên thực hiện một bước nữa, đó là đặt password khi bạn mở phần mềm, tức là sau khi thực hiện xong bước này thì bạn phải nhập đúng mật khẩu thì mới vào được giao diện của phần mềm. Bạn đặt mật khẩu bằng cách bấm chọn hình khóa cài đặt trên giao diện, tiếp theo chọn thẻ Security và đặt mật khẩu tại ô Login password, xác nhận lại ở ô Confirmation là xong.

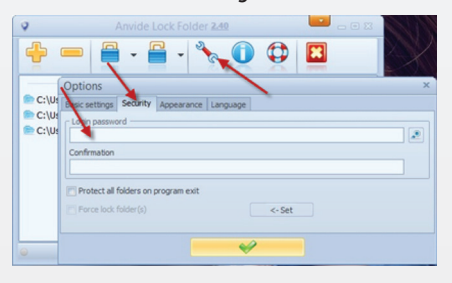

Như vậy là bạn đã bảo vệ thư mục (folder) bằng 2 lớp mật khẩu rất an toàn rồi đó.

#### **2. Wise Folder Hider:**

Wise Folder Hider cũng là một lựa chọn tuyệt vời, phần mềm này cũng có dung lượng rất nhỏ nhưng vẫn phải thực hiện cài đặt thì mới sử dụng được. Phần mềm này có 2 phiên bản là miễn phí và pro, ở đây sẽ hướng dẫn các bạn sử dụng bản miễn phí. Tải về tại: http://wisecleaner.com/soft/ WFHSetup.exe. Sau tải phần mềm về bạn nhấn đúp chuột hoặc nhấn chuột phải chon Run as adminstrator để bắt đầu quá trình cài đặt. Sau khi cài đặt xong, chương trình sẽ yêu cầu bạn đặt mật khẩu cho chương trình tại ô trên và xác nhận lại ô dưới.

có thể nhìn thấy các thư mục này trong trường hợp bạn đã truy cập vào phần mềm. Bạn tải về tại: http://download.cnet.com/

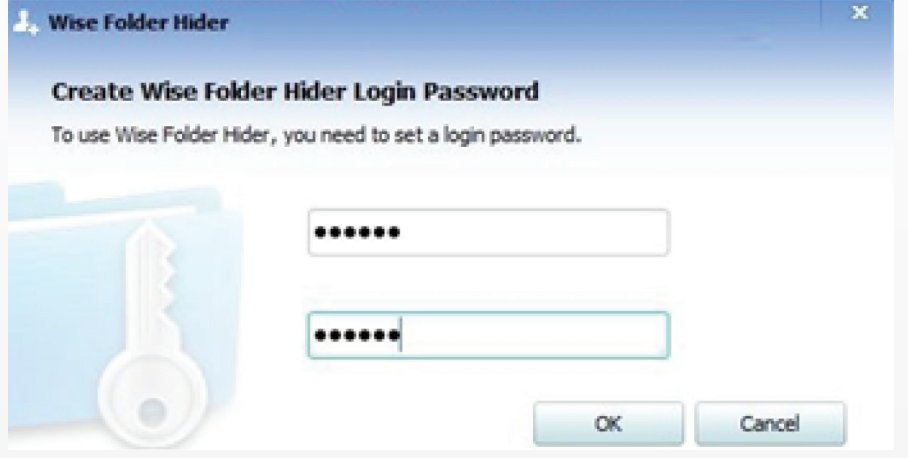

Sau khi nhấn Ok thì chương trình sẽ chuyển về giao diện chính. Tại đây bạn có thể lựa chọn các thư mục mà bạn cần khóa lại, chương trình có hỗ trợ tính năng kéo, thả nên rất dễ sử dụng.

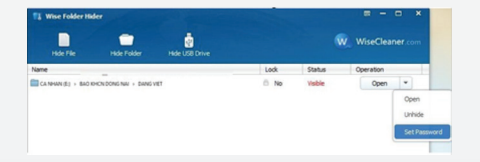

Tại đây bạn nhấn vào mũi tên thả xuống canh chữ Open và chon Set Password để đặt mật khẩu cho thư mục. Nếu bạn muốn mở thư mục đó thì bạn nhấp đúp chuột vào đường dẫn và nhập password vào là xong. Ngoài tính năng đặt passoword cho folder ra thì còn có các tính năng khác như ẩn file, ẩn usb được thể hiện trên giao diện chính.

#### **3. Free Hide Folder:**

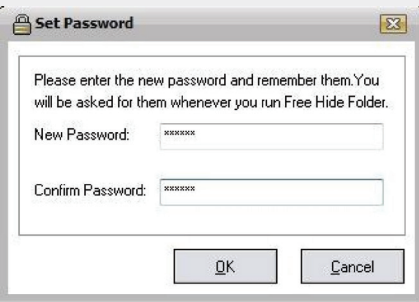

Free hide folder cho phép bạn ẩn nhiều thư mục thông qua một chương trình đã được đặt password. Có nghĩa là bạn chỉ Free-Hide-Folder/3000-2092\_4-10617541. html. Sau khi tải về bạn cũng tiến hành cài đặt như các phần mềm khác, sau khi kết thúc quá trình cài đặt chương trình sẽ yêu cầu set password cho phần mềm. Bạn nhập password vào hai ô và nhấn Ok.

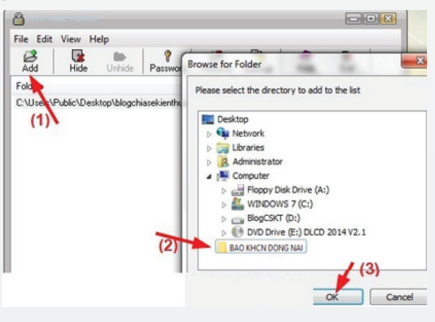

Tiếp theo nhấn vào nút Add để thêm các thu mục cần ẩn và nhấn Ok.

Giờ thì thư mục của bạn vừa chọn đã bị ẩn. Để ẩn hiện folder thì ban sử dụng lựa chọn Unhide, để đặt lại mật khẩu khi vào chương trình thì nhấn vào lưa chọn Password và nhập mật khẩu bạn đã đặt lúc đầu vào sau đó đổi sang mật khẩu mới mà ban muốn. Phần mềm này chỉ khóa một lớp thôi, khác với 2 phần mềm trên nhưng cũng khá an toàn.

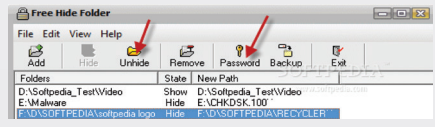

4. Lim Block Folder:

Lim Block Folder là một phần mềm khóa thư mục hoàn toàn miễn phí chuyên dùng để khóa các thư mục trong máy tính hoặc USB. Bạn có thể tải về tại: http://maxlim. org/index.php?download=files&id=160

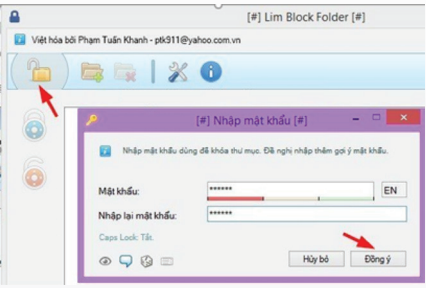

Đầu tiên bạn bấm vào hình ổ khóa màu vàng sau đó đặt mật khẩu chính để bảo vệ mỗi khi truy cập chương trình. Sau khi đặt xong, mỗi khi chạy phần mềm là bạn phải có mật khẩu chính mới vào được.

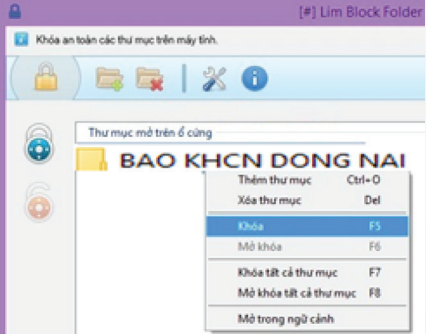

Tiếp theo, để thêm thư mục cần bảo vê (kể cả USB) bạn bấm vào ô thêm thư mục (biểu tượng folder  $+$ ) và tìm thư mục cần bảo vệ, bạn có thể lựa chọn bao nhiêu folder cũng được. Sau đó bấm chuột phải vào từng thư mục, chọn Khóa, nó sẽ hiện thêm một hộp thoại tạo mật khẩu riêng cho từng thư mục. Ngoài mật khẩu chính của chương trình, với từng thư mục bạn sẽ thiết lập từng mật khẩu riêng biệt mới mở được. Bạn nên nhập thêm vào phần gợi ý mật khẩu để nhắc bạn nhớ lại mật khẩu nếu bạn quên. Hoặc nếu bạn cảm thấy không cần thiết thì không cần lập phần gợi ý mật khẩu cũng đươc. Vì là ngôn ngữ Tiếng Việt nên rất dễ sử dụng.

Có thể nói 4 phần mềm đặt mật khẩu cho thư mục miễn phí trên là một giải pháp tốt mà bạn nên sử dụng bởi nó được mã hóa và có tính bảo mật khá cao. Hơn nữa nó rất dễ sử dụng và phù hợp với nhu cầu của đa số người dùng. Chúc các bạn thành công !

Khoa học  $\&$  Ứng dụng

Từ lâu vấn đề sức khỏe sinh sản của nam giới luôn được quan tâm hàng đầu. Theo thống kê của Tổ chức Y tế Thế giới trong thập kỷ trước có gần 50% các cặp vợ chồng vô sinh do stress từ áp lực cuộc sống. Các yếu tố chính làm giảm khả năng thụ thai ở phụ nữ thường là nguyên nhân bẩm sinh, miễn dịch, hoặc nội tiết tố. Chứng Oligozoospermia, chứng rối loạn chức năng tình dục và xuất tinh ở nam giới, là nguyên nhân gây vô sinh trong nhiều trường hợp. Ngày nay khoa học đã phát triển nhiều kỹ thuật hỗ trợ sinh sản hiện đại nhằm tăng chất lượng cuộc sống con người. Mặc dù có nhiều loại thuốc tổng hợp có sẵn được sử dụng để điều trị những vấn đề này, tuy nhiên giá thuốc rất đắt và có khả năng gây ra các tác dụng phụ nghiêm trong, vì thế các phương pháp điều trị tự nhiên hiệu quả từ cây cỏ vẫn đang được quan tâm rất nhiều.

Hiện nay người ta dùng các sản phẩm tự nhiên theo quảng cáo của người bán mà không có đầy đủ các bằng chứng khoa học, chỉ theo kiểu truyền miệng gây lãng phí tiền bạc và có thể có các ảnh hưởng tiêu cực đến sức khỏe. Các loại thực vật cần có các tài liệu khoa học về chứng cứ thực nghiệm hữu ích và cần phải đánh giá sâu về mặt dược lý trước khi sử dụng trong điều trị rối loạn cương dương.

Các phương pháp phân tích hiện đại dựa trên cơ sở dược lý của các chức năng cương dương và tình dục ở mức độ phân tử đã giúp tìm ra các loài thực vật có tác dụng hứa hẹn trong ứng dụng điều tri.

**Huyết đằng lông:**

Butea superba.

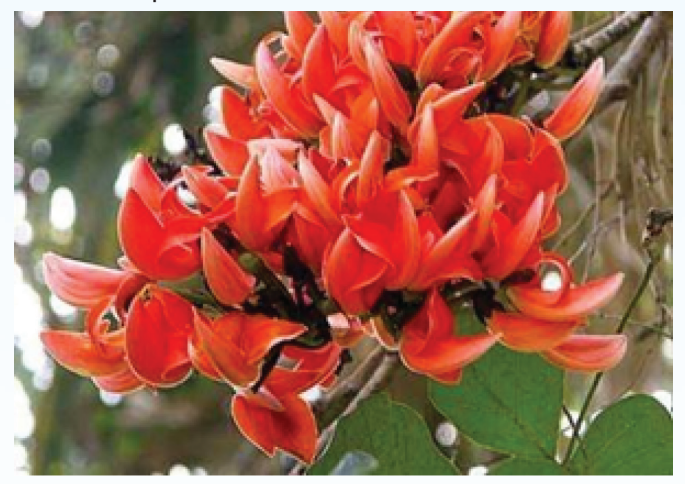

Butea superba Roxb (Leguminosae), tên địa phương là "Red Kwao Krua" thường gặp ở rừng rụng lá Thái Lan. Củ loài này từ lâu đã được dùng như một loại thuốc truyền thống cho việc thúc đẩy khả năng tình dục nam giới. Chiết xuất cồn làm tăng đáng kể nồng độ và duy trì khả năng di động của tinh trùng. Chiết xuất ethanol của B. superba còn có hiệu quả trong việc tăng thời gian cương dương.

**Sâm cau:** 

Tri thức  $\&$  Ứng dụng

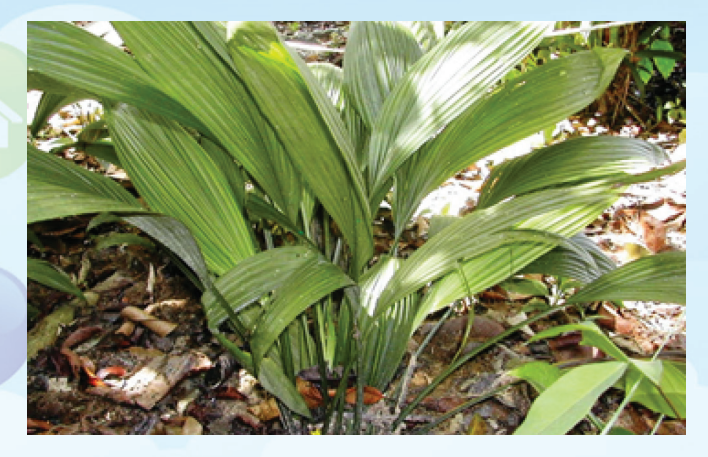

Curculigo orchioides. Curculigo orchioides Gaertn (Amaryllidaceae), được coi là kích thích tình dục và trẻ hóa. Các nghiên cứu trên mô hình động vật cho thấy chiết xuất ethanol của thân rễ làm cải thiên hành vi tình dục ở chuột. Hoạt động tình dục được đánh giá cho thấy có sự gia tăng đáng kể các thông số như thời gian cương dương, thu hút bạn tình, tần số giao phối.

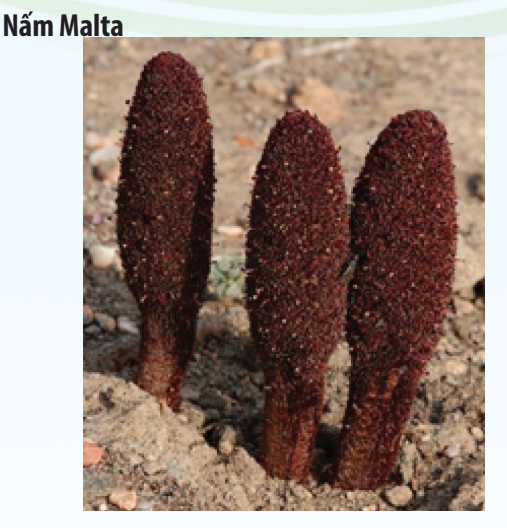

Cynomorium coccineum. Cynomorium coccineum Linn. (Cynomoraceae), tên địa phương là Som-El-Ferakh , là một loại cây ký sinh không có lá màu đen, không có chất diệp lục. Người bản địa ở Qatar sử dụng nó với mật ong như thuốc bổ và kích thích tình dục. Chất chiết xuất từ Cynomorium coccineum đã làm tăng đáng kể lượng tinh trùng, cải thiện tỷ lệ tinh trùng sống và khả năng di chuyển của chúng, và giảm số lượng tinh trùng bất bình thường. Hình thái tinh hoàn cho thấy tăng sinh tinh trùng và các ống hình tinh hoàn ở nhóm được điều trị so với các nhóm chứng không được điều trị.

Chlorophytum borivilianum. thuộc họ Liliaceae:

Chiết xuất Ethanolic của rễ cây cũng như sapogenins cô lập từ rễ có tăng hành vi tình dục và tinh trùng ở chuột tai trắng. Nghiên cứu cung cấp bằng chứng cho thấy các loại thuốc thảo dược có thể tác động Các chiết xuất nước của rễ khô của Chlorophytum borivilianum tăng cường kích thích tình dục, sức sống, và ham muốn tình dục ở chuột thường và chuột bệnh tiểu đường.

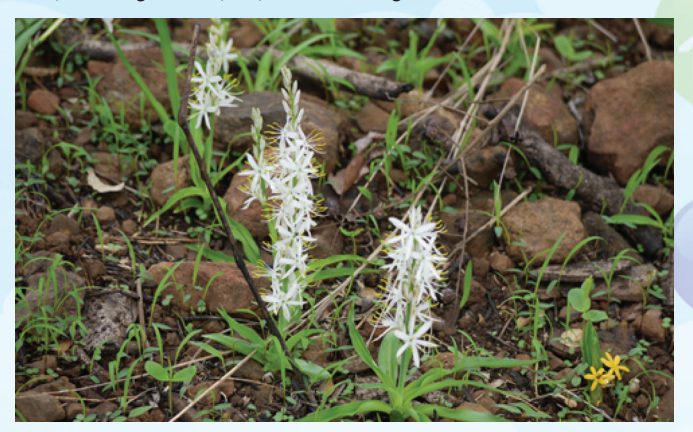

#### **Dâm dương hoắc:**

*Tieáp theo trang 1*

Epimedium koreanum

Epimedium koreanum là một loài thực vật phổ biến được

sử dụng làm thuốc bổ sức khỏe. Các loài Epimedium dùng cho mục đích chữa bệnh là E. koreanum Nakai, E. pubescens Maxim., E. brevicornum Maxim, E. sagittatum (Sieb. Et Zucc) Maxim, và E. wushanense T.S.Ying [55].

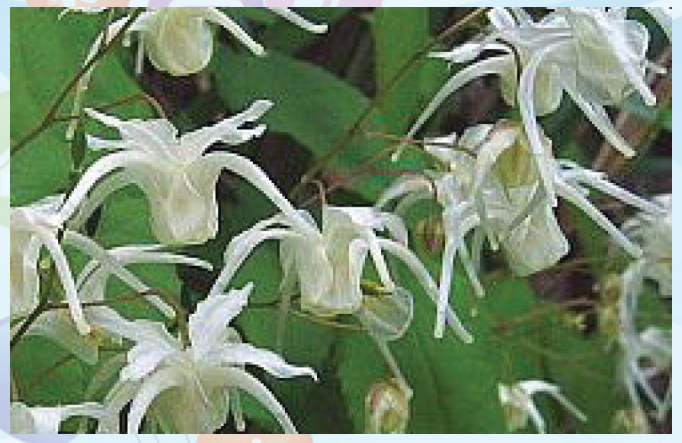

Chiết xuất của cây tạo ra hiệu ứng kích thích tình dục và thường được sử dụng trong thuốc thảo dược Trung Quốc để tăng cường chức năng cương dương. Icariin có thể là thành phần của chiết xuất bắt chước tác dụng của testosterone và tạo nên hiệu quả điều trị. Điều trị qua đường uống với icariin (> 98,6% độ tinh khiết) trong 4 tuần có khả năng cải thiện chức năng cương dương.

**Liên Thương**

# **QUẢ LỰU VÀ MỘT SỐ CÔNG DỤNG**

Lá đơn, nguyên, mọc đối, bóng loáng. Hoa mọc đơn độc hoặc tụ họp thành cụm 3-4 cái ở ngọn cành. Hoa có 5-6 lá đài hợp ở gốc, 5-6 cánh hoa màu đỏ chói, rất nhiều nhị bầu nhiều ô chứa nhiều noãn xếp chồng lên nhau. Quả mọng có vỏ dày, tròn phía trên có đài tồn tại, có vách ngang chia thành 2 tầng, các tầng này lại chia ra các ô chứa nhiều hạt tròn, có vỏ hạt mọng.

Các nhà khoa học Mỹ phát hiện, trong trái lựu có chứa hợp chất có tác dụng ức chế sự tăng trưởng của tế bào ung thư. Thí nghiệm trên chuột cho thấy, với những con chuột đã được cấy tế bào ung thư, ở nhóm được dùng nước lựu các khối u phát triển nhỏ hơn, so với nhóm không dùng nước lựu. Nước ép trái lựu còn có tác dụng làm giảm cholesterol trong huyết tương máu, tăng lưu lượng máu trong động mạch vành tim, do đó có thể phòng ngừa đau thắt ngực do thiếu máu cơ tim.

# **Một số ứng dụng của vị thuốc Lựu**

*Trị sán dây:* Vỏ rễ Lựu tươi kết hợp với hạt cau sắc lấy nước. Uống buổi sáng khi đói, chia làm 2 lần cách nhau nửa giờ.

*Lao phổi, viêm phế quản mạn tính ở người già:* Quả lựu tươi chưa chín 1 quả, bóc lấy hạt ăn vào buổi tối trước khi đi ngủ.

*Trẻ em có tích trệ ăn không tiêu, có ký sinh trùng đường ruột:* Dùng nước ép hạt lựu thêm đường và nước cho uống. Tuy hiệu quả kém nhưng an toàn hơn vỏ rễ lựu.

*Viêm loét trong miệng:* Lựu tươi 1-2 quả, lấy hạt giã nát, ngâm vào nước sôi rồi lọc lấy nước để nguội ngậm nhiều lần trong ngày.

*Tiêu hoá kém, đau bụng, tiêu chảy:* Lựu 2-3 quả bỏ vỏ lấy cùi với một bát rưỡi nước sắc lấy nửa bát rồi đổ vào một ít mật ong, uống làm 2-3 lần trong ngày.

*Sâu răng:* Vỏ thân cây lựu hoặc vỏ quả sắc đặc ngậm nghiêng về phía răng sâu.

*Khô miệng, viêm họng, loét lưỡi:* Bóc lấy hạt của 1-2 quả lựu tươi nhai chậm kỹ nuốt nước.

*Nước ngâm rửa khi bị đới hạ, khí hư:* Vỏ quả lựu 30g, phèn chua 10g sắc lấy nước ngâm rửa.

*Chữa sỏi thận:* Dùng rễ lựu 30g, kim tiền thảo 30g; sắc nước uống trong ngày.

**Vũ Thanh Minh** – tổng hợp từ nhiều nguồn

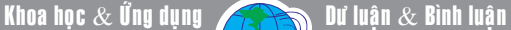

# SOẠN THẢO CÔNG THỨC TOÁN HỌC, HÓA HỌC THẬT DỄ DÀNG TRÊN MỌI PHIÊN BẢN WORD (TIẾP THEO VÀ HẾT)

Sau khi đã chon được 1 dang công thức, công thức đó sẽ được chèn vào vị trí con trỏ chuột hiện tại, đồng thời sẽ chừa các ô trống để người dùng có thể điền vào các giá trị tương ứng.

டி

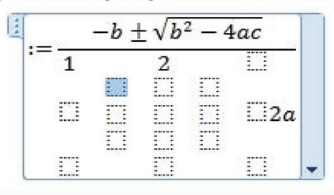

Các ô trống được chừa để điền vào các giá trị của công thức

# **Đối với Word 2003:**

Tính năng gõ các công thức toán học không được tích hợp sẵn trong Word 2003 mà cần phải được cài đặt thêm. Để sử dụng tính năng này, bạn cần phải có đĩa CD cài đặt Office 2003 (hoặc bộ cài đặt chứa trên ổ cứng của mình).

Thực hiện theo các bước sau để cài đặt thêm tính năng mới cho Office 2003:

- Bỏ đĩa CD cài đặt Office 2003 vào ổ đĩa quang của máy tính (trong trường hợp bộ cài đã chứa sẵn trên ổ cứng, có thể bỏ qua bước này).

- Nhấn nút Start, chon Control Panel -> Add/remove Programs.

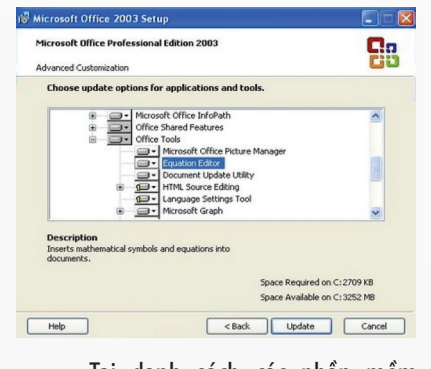

- Tại danh sách các phần mềm đang được cài đặt trên hệ thống, tìm đến Microsoft Office, nhấn nút Change.

- Tại hộp thoại hiện ra sau đó, đánh dấu chọn Add or Remove Features rồi nhấn Next để tiếp tục.

- Tại hộp thoại Custom Setup hiện ra, đánh dấu chon Choose advanced customization of applications rồi nhấn Next.

- Danh sách các tính năng đã được cài đặt sẽ được hiển thị. Kích vào biểu tượng dấu + tại mục Office Tools, một danh sách khác hiện ra. Bạn kích chuột vào mục Equation Edition và chọn Run from My Computer.

- Nhấn nút Update.

- Bây giờ, quá trình sẽ sử dụng đĩa cài đặt Office để cài đặt thêm tính năng mới cho Word 2003. Trong trường hợp bộ cài nằm trên ổ cứng, ban nhấn nút Browser, tìm đến thư mục chứa bộ cài và nhấn OK để tiếp tục quá trình.

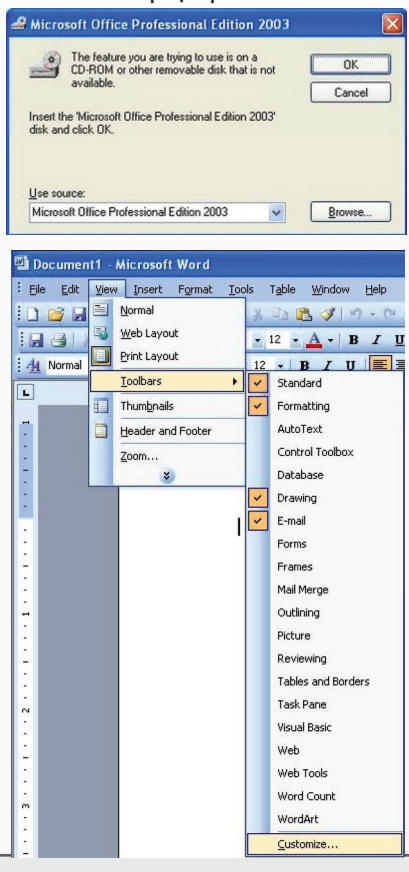

- Sau khi hoàn tất quá trình cập nhật tính năng mới, kích hoạt Word 2003. Tại giao diện chính, bạn chọn View -> Toolbar -> Customize.

Lр

- Tại hộp thoại Customize hiện ra, chọn tab Command. Kích chọn mục Insert ở bảng bên trái, danh sách các tính năng sẽ được liệt kê ở bảng bên phải. Tìm đến tính năng Equation Editor.

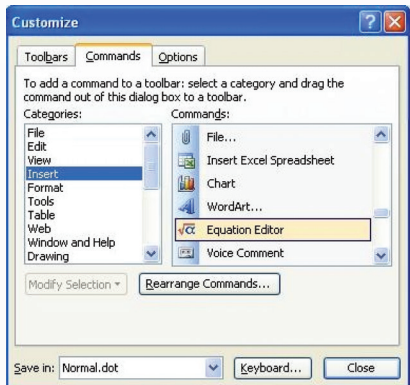

- Sử dụng chuột kéo và thả biểu tượng này lên thanh Toolbar của Word 2003. Bây giờ, mỗi khi bạn cần chèn các công thức toán học vào nội dung của file Word, chỉ việc nhấn vào biểu tượng này và lựa chọn các công thức cần thiết.

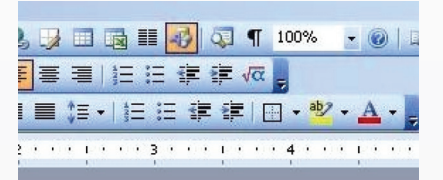

Tính năng này cũng có thể được kích hoạt ngay khi cài đặt Office 2003, bạn chỉ việc thực hiện các bước như đã hướng dẫn ở trên trong quá trình cài đặt.

**Quốc Cường** (Tổng hợp)

舌

# NGÂM ĐỖ ĐEN VỚI THỨ NÀY, MỖI NGÀY DÙNG 2 THÌA, CHỮA KHỎI BỆNH CAO HUYẾT ÁP VÀ GIẢM MÃ MÁU MỘT CÁCH THẦN KỤ

Món đậu đen ngâm giấm có gì đặc biệt?

Nguyên liệu:

டி

500g đậu đen, tốt nhất là dùng loại đậu đen xanh lòng. 1 chai giấm

Đậu đen ngâm giấm để trong bình kín đủ 2 tháng thì mới sử dụng

Cách làm:

– Rửa sạch đậu bằng nước lạnh, nhặt hết tạp chất.

– Để đậu ở nơi khô ráo, phơi khô, đảo đậu cho ráo nước hoàn toàn.

– Khi đậu khô vỏ thì cho vào bình thủy tinh miệng rộng có nắp đậy, tiếp tục cho giấm vào ngập đậu. Số lượng đậu chỉ nên chiếm khoảng 2/3 bình, để dành không gian khi đậu nở ra.

– Khi giấm ngấm hết vào đậu khoảng một nửa thì có thể rót thêm giấm.

– Trên nắp bình cần ghi chú ngày tháng ngâm, để canh chừng thời gian ngâm đủ. Đậy kín nắp bình, để nơi thoáng mát đủ 2 tháng là có thể sử dụng.

Cách ăn:

Có thể ăn trực tiếp 2 thìa, cũng có thể pha thêm với mật ong

Mỗi ngày ăn 2 thìa, nếu người có đường ruột không tốt, thì có thể làm ấm lên để ăn hoặc có thể trộn thêm một chút mật ong ăn cùng.

Lưu ý:

Bệnh nhân bị bệnh thận mãn tính có triệu chứng suy thận không nên ăn đậu đen, bởi vì nó có chứa chất purine, có thể gây suy thận ở những bệnh nhân có acid uric cao.

Hai muỗng một ngày sẽ không còn lo mắc bệnh mãn tính

Tại sao vài thìa đậu đen ngâm giấm lại có tác dụng kỳ diệu như vậy? Theo Đông y thì đậu đen vốn là thực phẩm dưỡng sinh truyền thống. Trong dân gian hiện nay vẫn lưu truyền câu nói "muốn sống thường thọ, hãy ăn đậu đen".

Trong cuốn sách về Trung y dược của Trung Quốc "Bản thảo cương mục" có nêu ví dụ nuốt hạt đậu đen vào buổi sáng giúp con người sống khỏe, sống thọ.

Lр

Bên cạnh đó, khi kết hợp đậu đen và giấm, các thành phần trong giấm và đậu đen có thể phát huy tối đa tác dung, tạo nên lợi ích kép do kết hợp thực phẩm, hoàn toàn coi đây là giải thích có căn cứ khoa học.

### **1. Tác dụng giảm mỡ máu**

#### **2. Tác dụng làm hạ huyết áp**

Trung tâm y tế Y học Thành phố Thiệu Hưng, Chiết Giang (TQ) tiến hành một nghiên cứu trên 60 người mắc bệnh cao huyết áp và cho ăn đậu đen ngâm giấm.

Kết quả nghiên cứu cho thấy hiệu quả hạ huyết áp của nhóm bệnh nhân thử nghiệm có tác dụng rõ ràng.

### **3. Điều trị các bệnh mãn tính:**

Giấm ngâm đậu đen còn có tác dụng làm đẹp, giảm cân, bổ thận, sáng mắt, giúp tóc đen hơn, hạn chế tóc bạc. Cải thiện các triệu chứng táo bón mãn tính, huyết áp cao, cholesterol cao, đau lưng, đau chân, tiểu đường, bệnh tuyến tiền liệt, tóc bạc sớm, bệnh tim mạch vành.

Một số người ăn trong 2 tháng nhận thấy tác dụng cụ thể như hạn chế được chứng rụng tóc, tái mọc tóc mới.

#### **4. Cải thiện thị lực:**

Tại sao đậu đen có thể ức chế việc giảm thị lực? Bởi vì chất chống oxy hóa anthocyanin có lợi cho mắt có rất nhiều trong đậu đen. Bên cạnh đó, do rất giàu vitamin A, khi ngâm giấm sẽ làm cho đậu giải phóng các chất, góp phần giúp cơ thể hấp thu hiệu quả các chất dinh dưỡng.

Vì vậy, ăn đậu đen ngâm giấm có thể cải thiện thị lực, giúp bạn phòng tránh một phần tác hại khi xem máy tính, TV, điện thoại quá lâu, các hiện tượng đau mỏi mắt, khô mắt cũng sẽ được cải thiện. Những người có bệnh về mắt khác cũng nhận được những tác dụng tốt.

**ĐQG** (tổng hợp)

Khoa học  $\&$  Ứng dụng  $\bigcap$   $\bigcap$  Tri thức  $\&$  Ứng dụng

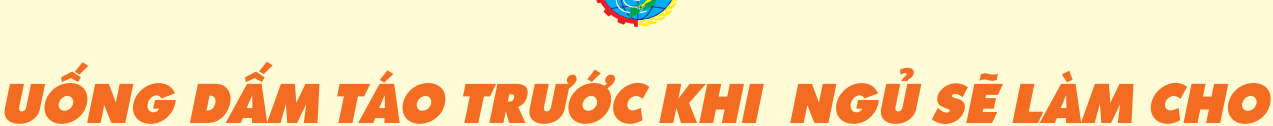

CUỐC SỐNG CỦA BAN TỐT HƠN

Giấm táo có rất nhiều công dụng khác nhau và chắc chắn là một trong những thành phần có lợi nhất trong nhà bếp của bạn, từ nấu ăn đến làm sạch và hỗ trợ sức khoẻ tổng thể.

Nếu bạn bắt đầu dùng giấm táo mỗi tối trước khi đi ngủ, bạn sẽ trải nghiệm những thay đổi lớn về sức khoẻ và cuộc sống nói chung.

# **Đây là một số lợi ích của nó:**

# **1. Ngăn ngừa chứng khó tiêu và mất ngủ:**

Dấm táo giúp xử lý đầy bụng và buồn nôn. Tất cả bạn cần làm là trộn một thìa dầu giấm táo với một thìa mật ong trong một ly nước và uống 30 phút trước khi đi ngủ.

# **2. Trị chứng khó thở:**

Hơi thở xấu thường gây ra bởi vi khuẩn và giấm táo có tác dụng diệt vi khuẩn. Vì vậy nó sẽ làm mới hơi thở. Hãy uống một thìa cà phê giấm táo trước khi đi ngủ.

# **3. Giảm đau cổ họng:**

Giấm táo có tính kháng khuẩn mạnh mẽ, nó sẽ tạo thành một môi trường axit để các vi khuẩn gây đau cổ họng không thể phát triển thêm nữa. Hãy uống một thìa cà phê giấm táo nửa giờ trước khi đi ngủ và một thìa cà phê giấm táo ngay trước khi ngủ.

# **4. Làm giảm nghẹt mũi:**

Giấm táo có nhiều Vitamin E, A, B1, B2, Magiê, Kali, do đó giúp làm sạch các xoang và loại bỏ chất nhầy. Hãy uống một ly nước với một thìa cà phê giấm táo vào giờ đi ngủ.

# **5. Điều chỉnh lượng đường trong máu:**

Trong hầu hết các trường hợp, mất ngủ là kết quả của mức đường trong máu cao. Tuy nhiên, giấm táo làm tăng sự nhạy cảm insulin và làm giảm lượng đường trong máu. Bạn nên uống 2 thìa cà phê giấm táo trước khi đi ngủ mỗi tối.

Tuy nhiên, nếu bạn đang dùng bất kỳ loại thuốc tiểu đường nào, hãy tham khảo ý kiến bác sĩ trước khi thực hiện việc này.

# **6. Giảm đau dạ dày:**

Cho thêm một thìa cà phê giấm táo vào một cốc nước ấm và uống vào buổi tối để tránh bị chuột rút, đấy hơi và các triệu chứng dạ dày khác.

# **7. Ngưng nấc cục:**

Vị đắng của giấm táo kích thích dây thần kinh trong cổ họng chịu trách nhiệm về nấc cục. Tất cả bạn cần làm là uống một thìa cà phê giấm táo khi bị nấc cục.

# **8. Điều trị chứng ợ chua:**

Giấm táo giúp phục hồi đô chua của da dày. Bạn chỉ cần thêm một thìa cà phê giấm táo vào một cốc nước và uống một giờ trước khi đi ngủ.

# **9. Giảm chuột rút chân về đêm:**

Đau chân đột ngột và bị chuột rút chân ban đêm thường do thiếu kali trong cơ thể. Do chứa nhiều kali, giấm táo sẽ khôi phục lại sự cân bằng và làm dịu những triệu chứng này. Hãy trộn 2 muỗng canh giấm táo trong một ly nước ấm và uống nó trước khi đi ngủ.

# **10. Giảm cân:**

Nhiều nghiên cứu đã chỉ ra rằng chứng béo phì là do mất ngủ và một người cân càng nặng hơn thì càng liên quan nhiều hơn đến chứng mất ngủ.

Giấm táo làm giảm sự thèm ăn vì chứa pectin, nó sẽ gửi tín hiệu cảm giác no nê đến não. Nó cũng ngăn ngừa sự tích tụ chất béo trong cơ thể.

Bạn chỉ cần thêm một thìa cà phê giấm táo vào một cốc nước và uống trước khi đi ngủ để hỗ trợ giảm cân và ngăn ngừa thèm ăn.

**Lưu Trường** (Theo Healthy and Natural Life)

Phát hành vào ngày 20 hàng tháng

Tổng biên tập: PGS.TS. Phạm Văn Sáng - Phó Tổng Biên Tập: ThS. Huỳnh Minh Hậu Thư Ký: KS. Lê Phát Hiển - CN. Nguyễn Hùng Cường (Biên tập chính) Điện thoại: 02513.822.297 - Fax: 02513.825.585 - Email: nostdn@vnn.vn GPXB Số: 02/GP.STTTT do Sở Thông Tin và Truyền Thông tỉnh Đồng Nai معلمة المستخدمة المستخدمة المستخدمة المستخدمة المستخدمة المستخدمة المستخدمة المستخدمة المستخدمة المستخدمة المستخدمة المستخدمة المستخدمة المستخدمة المستخدم

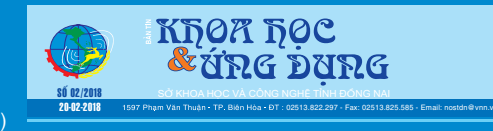